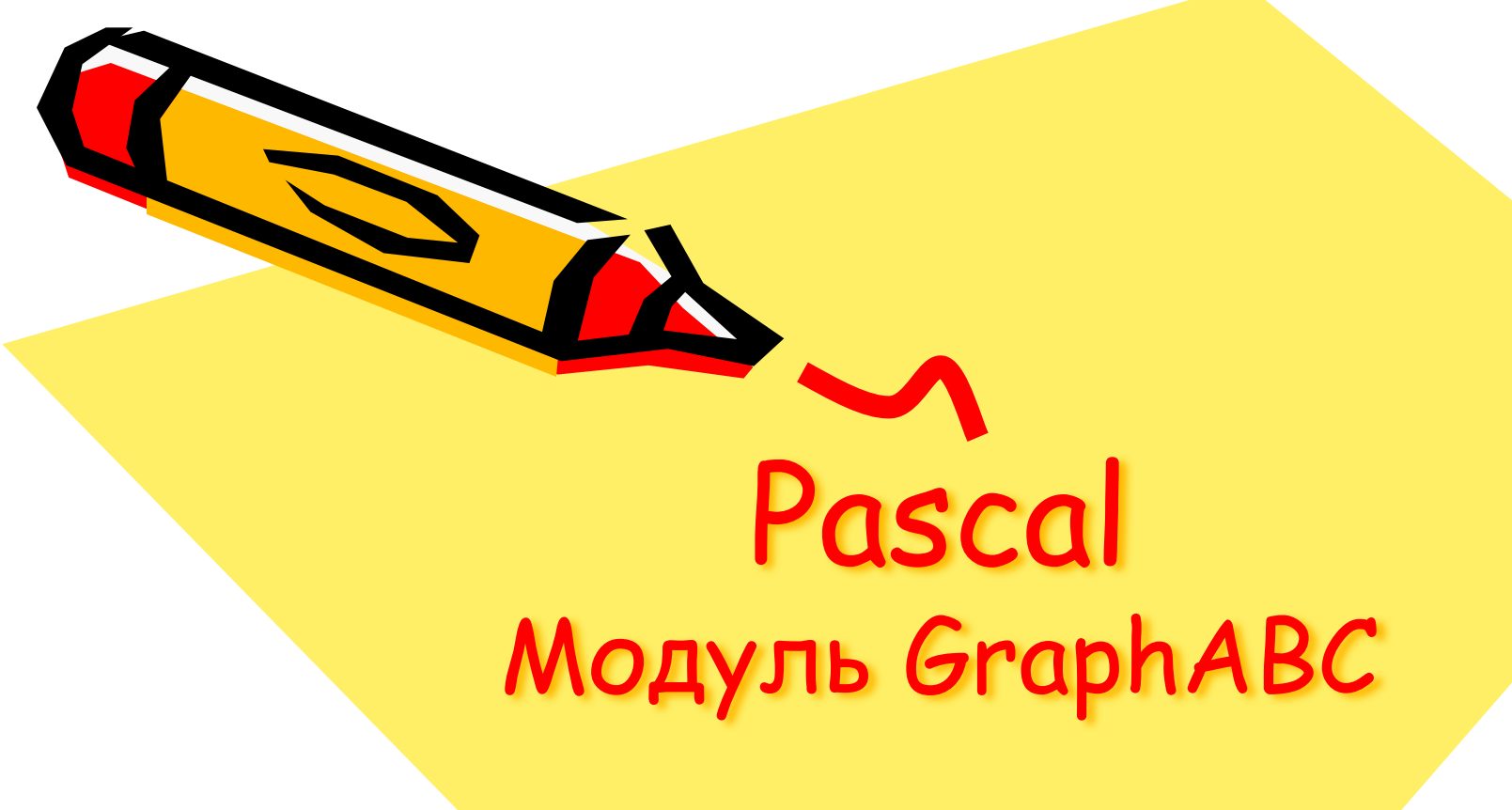

1

 $\mathcal{L}^{(0)}$ 

## **Подключение дополнительных библиотек**

Для работы в графическом режиме необходимо подключение модуля **GraphABC.**

 Первой инструкцией программы должна быть инструкция

**uses GraphABC;**

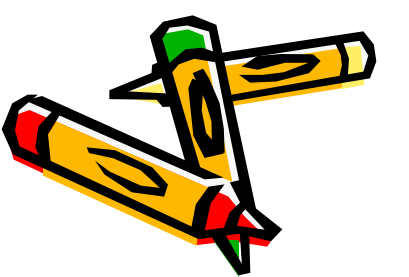

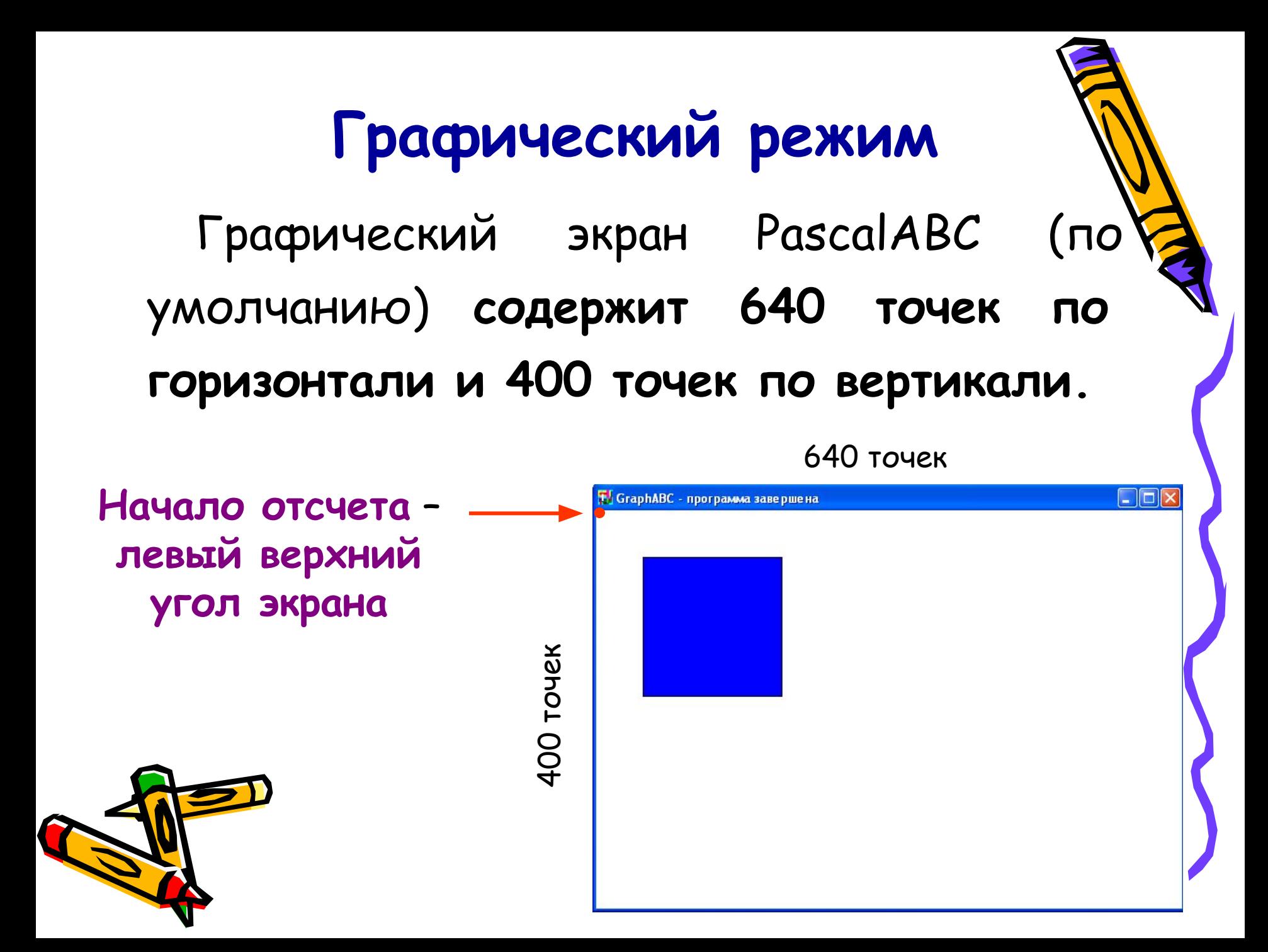

## **Управление экраном**

# SetWindowWidth(w)

Устанавливает ширину графического окна;

#### **SetWindowHeight(h) - Устанавливает высоту графического окна;**

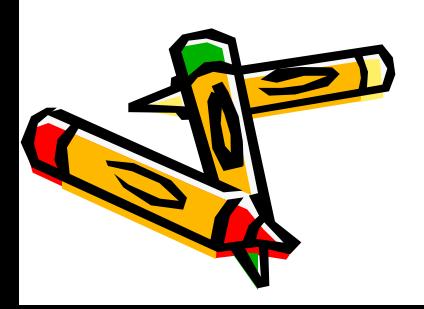

## **Очистка графического окна**

 $C$ learWindow; - очищает графическое ок

**белым цветом.**

## **ClearWindow(color); - очищает графическое**

**окно указанным цветом.**

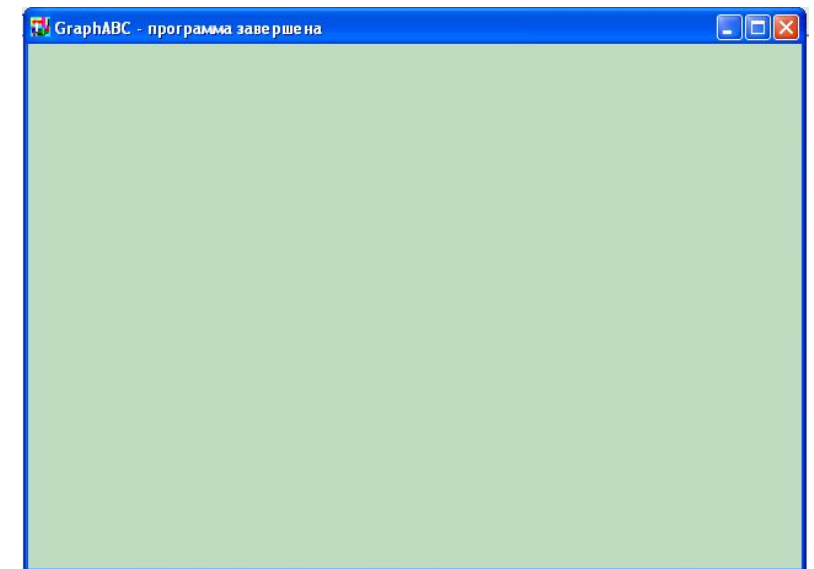

program clear; uses GraphABC; begin ClearWindow; ClearWindow (clMoneyGreen); end.

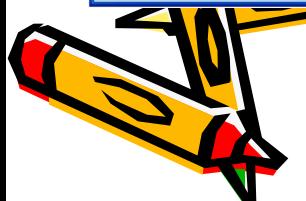

**Цвет зеленых денег**

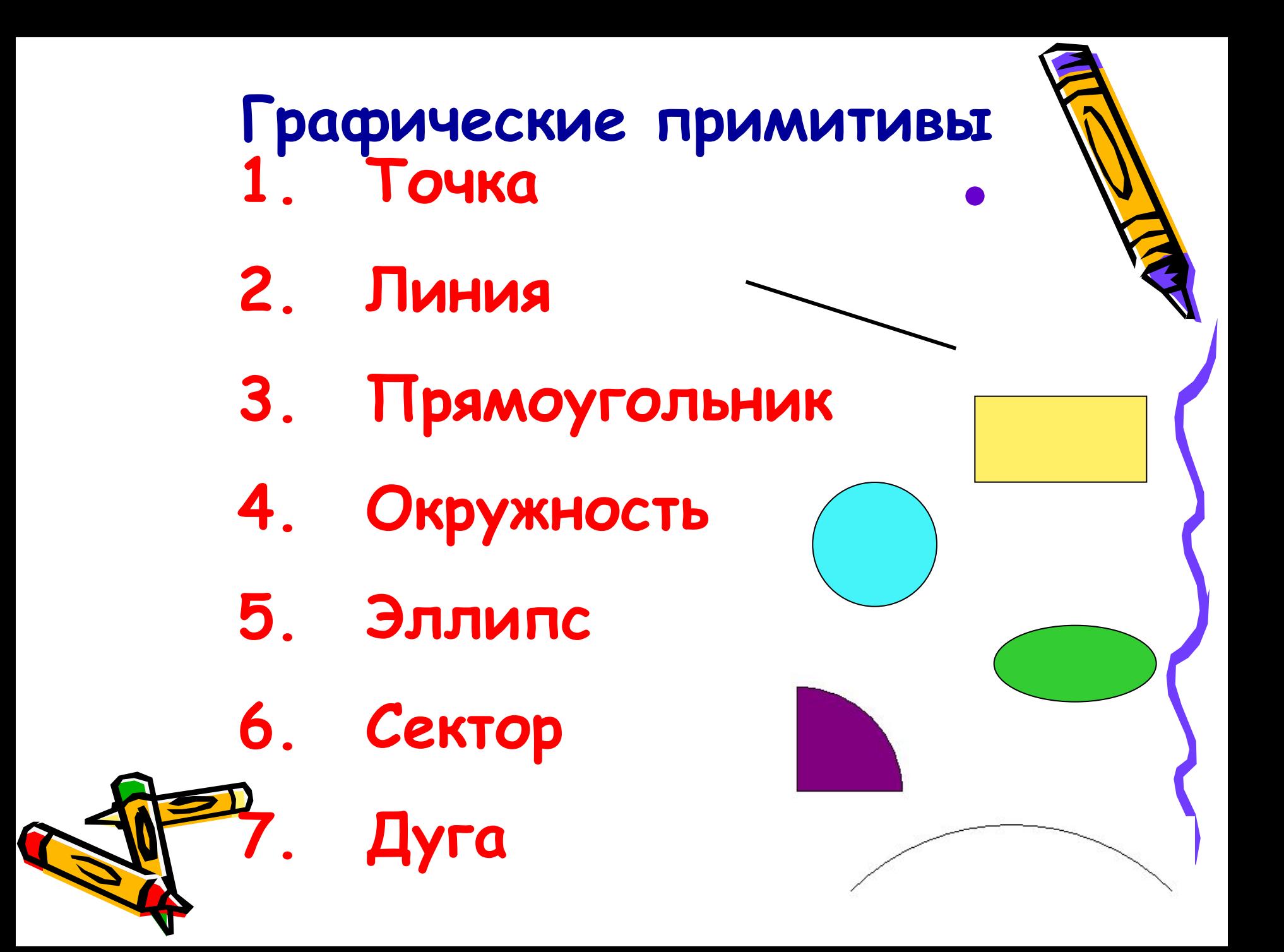

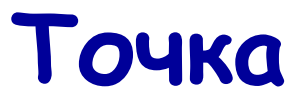

#### **SetPixel(x,y,color) - Закрашивает один пиксел с координатами (x,y) цветом color**

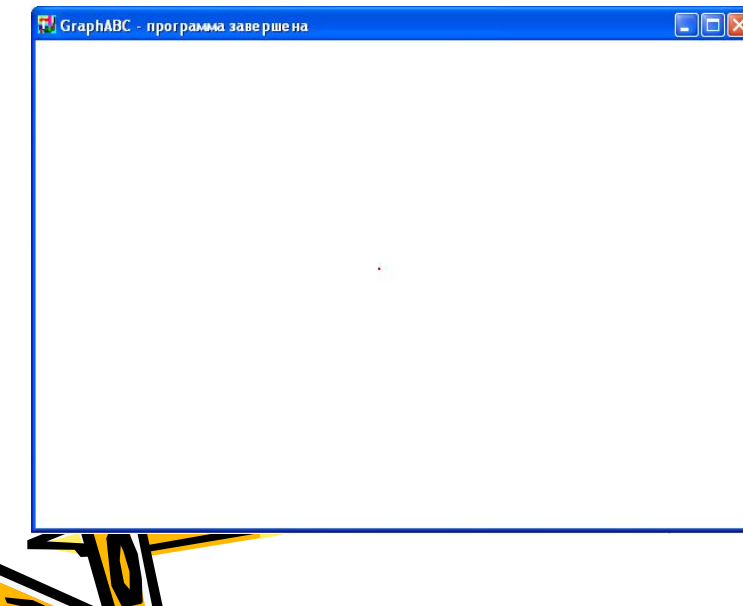

program tochka; uses GraphABC; begin SetPixel(300,200,clred); end.

## **Линии**

**LineTo(x,y) - рисует отрезок от текущего положения пера до точки (x,y); координаты пера при этом также становятся равными (x,y).**

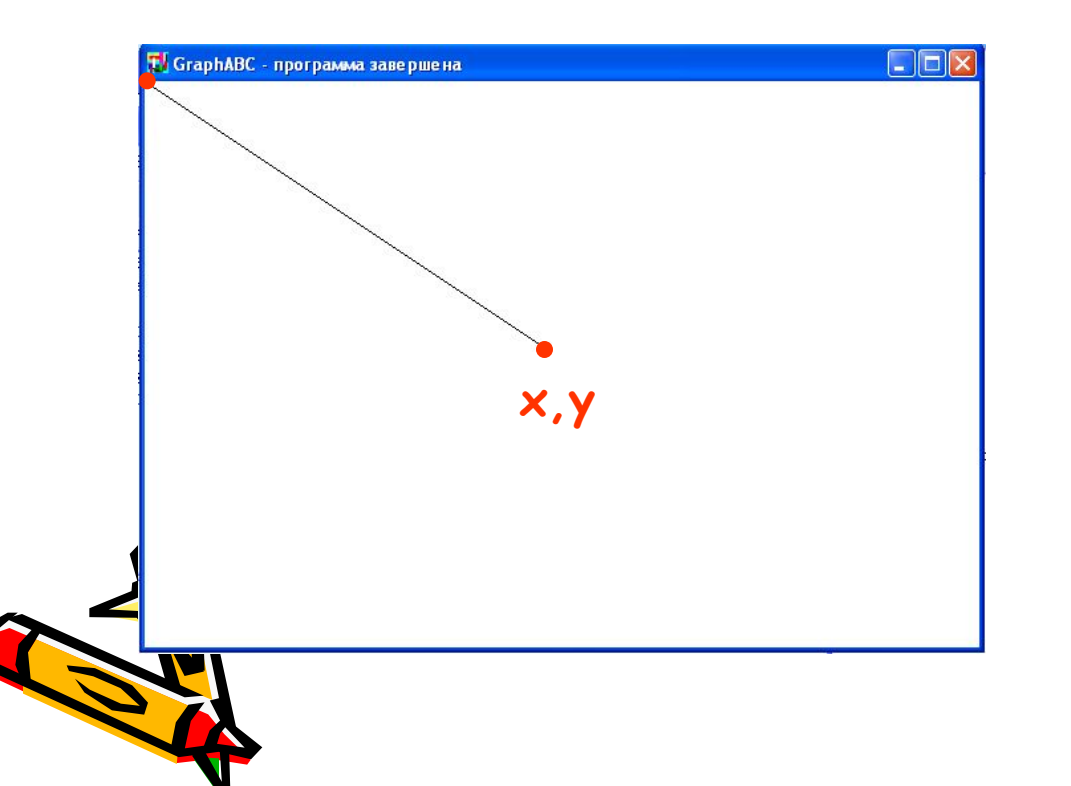

Program liniay; uses GraphABC; begin LineTo(300,200); end.

## **Линии**

```
Line(x1,y1,x2,y2) - рисует отрезок 
с началом в точке (x1,y1) и концом в 
точке (x2,y2).
```
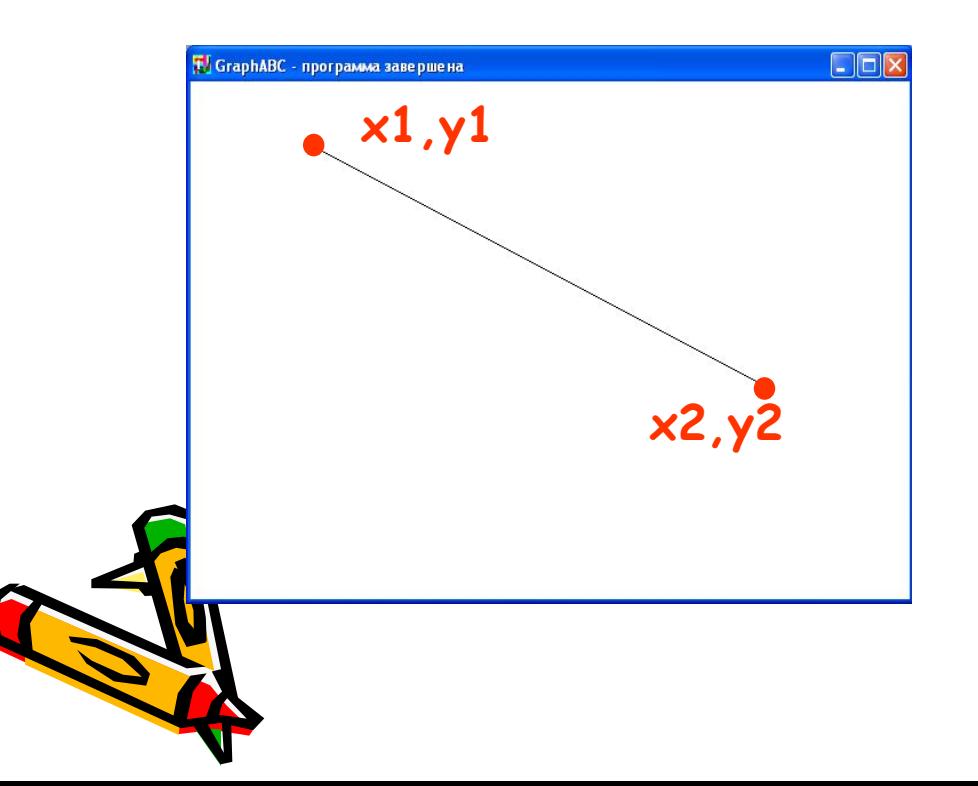

Program liniay; uses GraphABC; begin line(100,50,500,250); end.

## **Используемые цвета**

**clBlack – черный clPurple – фиолетовый clWhite – белый clMaroon – темно-красный clRed – красный clNavy – темно-синий clGreen – зеленый clBrown – коричневый clBlue – синий clSkyBlue – голубой clYellow – желтый clCream – кремовый**

**clAqua – бирюзовый clOlive – оливковый clFuchsia – сиреневый clTeal – сине-зеленый clGray – темно-серый clLime – ярко-зеленый clMoneyGreen – цвет зеленых денег clLtGray – светло-серый clDkGray – темно-серый clMedGray – серый clSilver – серебряный** 

Random(16777215) – случайный цвет из всей палитры цветов Па<sub>в</sub>каля<br>.

## **Цвет линии**

#### **SetPenColor(color) - устанавливает цвет пера, задаваемый параметром color**.

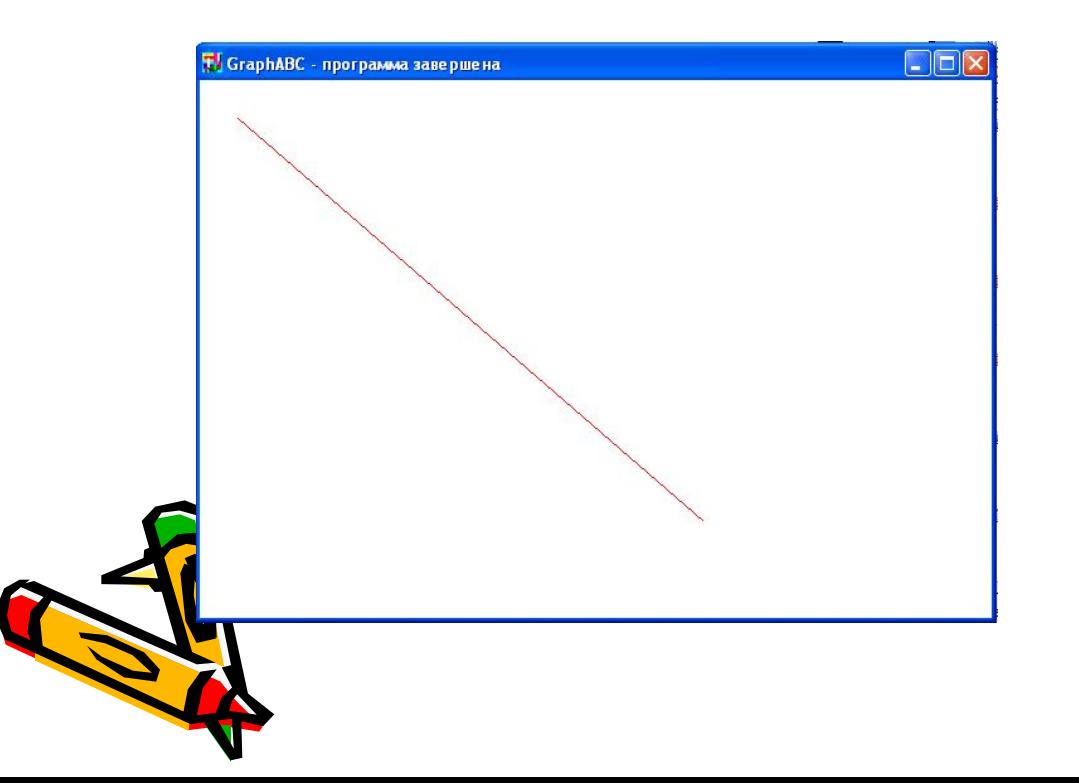

Program liniay; uses GraphABC; begin setpencolor(clred); line(30,30,400,350); end.

#### **Пунктирная линия**

**SetPenStyle(<номер от 1 до 6>); устанавливает стиль пера, задаваемый номером.** 

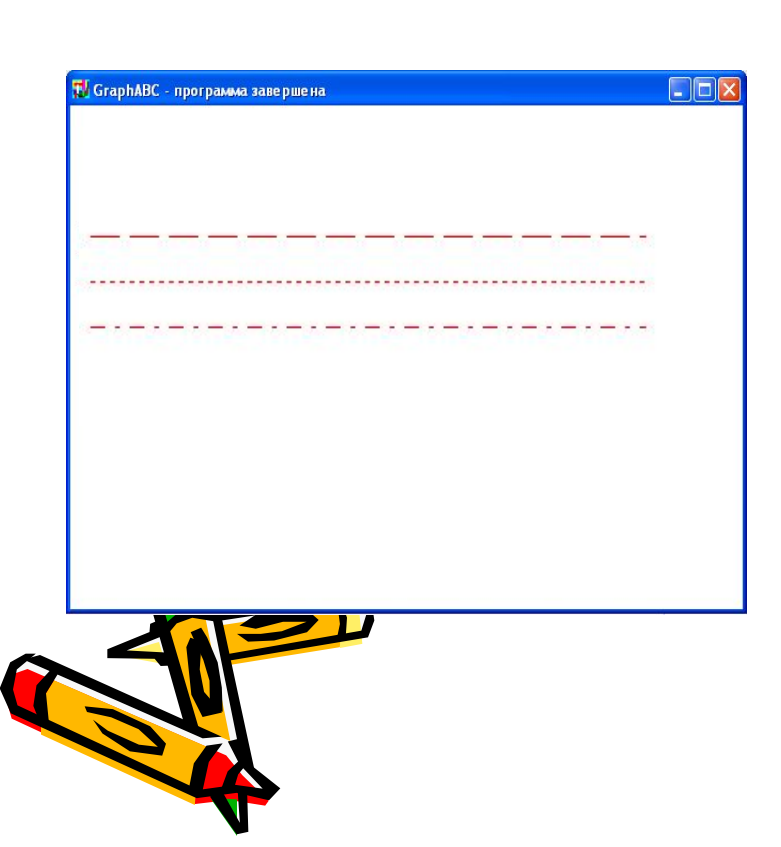

program prim; uses GraphABC; begin Setpencolor(clred); SetPenStyle(1); {1 - длинный штрих} Line(10,100,350,100); SetPenStyle(2); {2 - короткий штрих} Line(10,125,350,125); SetPenStyle(3); {3 - штрих-пунктир} Line(10,150,350,150); end.

## **Толщина линии**

#### **SetPenWidth(n) - устанавливает ширину (толщину) пера, равную n пикселям.**

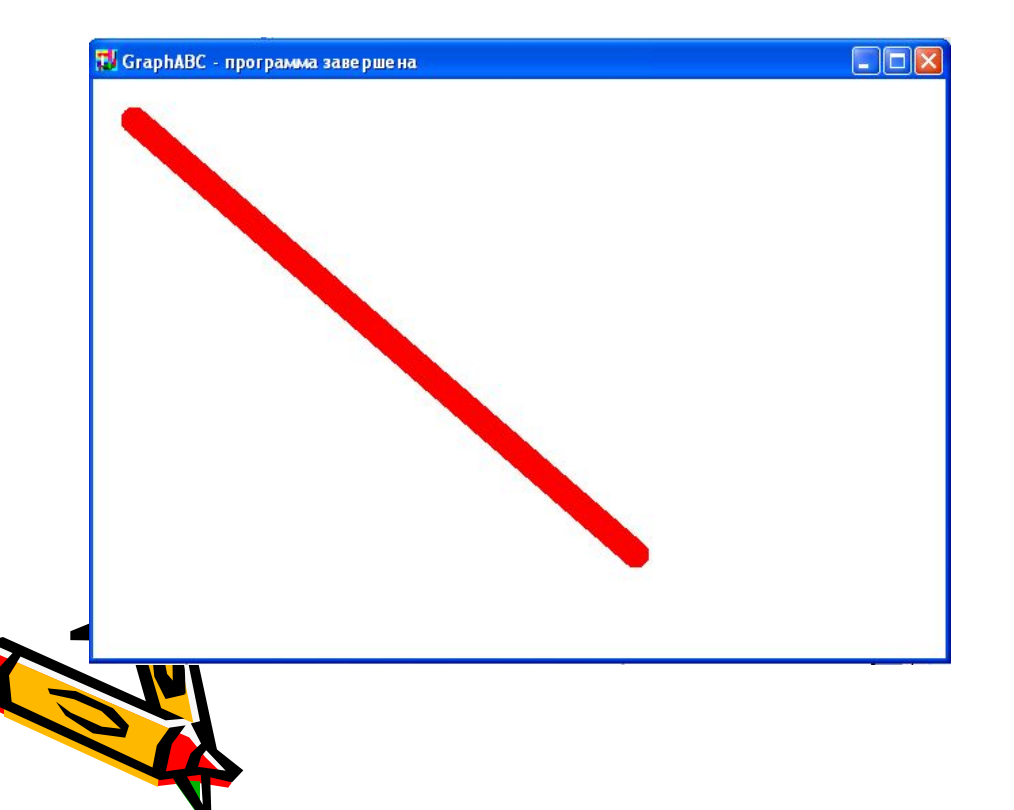

Program liniay; uses GraphABC; begin setpenwidth(20); setpencolor(clred); line(30,30,400,350); end.

### **Треугольник**

## **Рисуется процедурами Line(x1,y1,x2,y2); LineTo(x,y);**

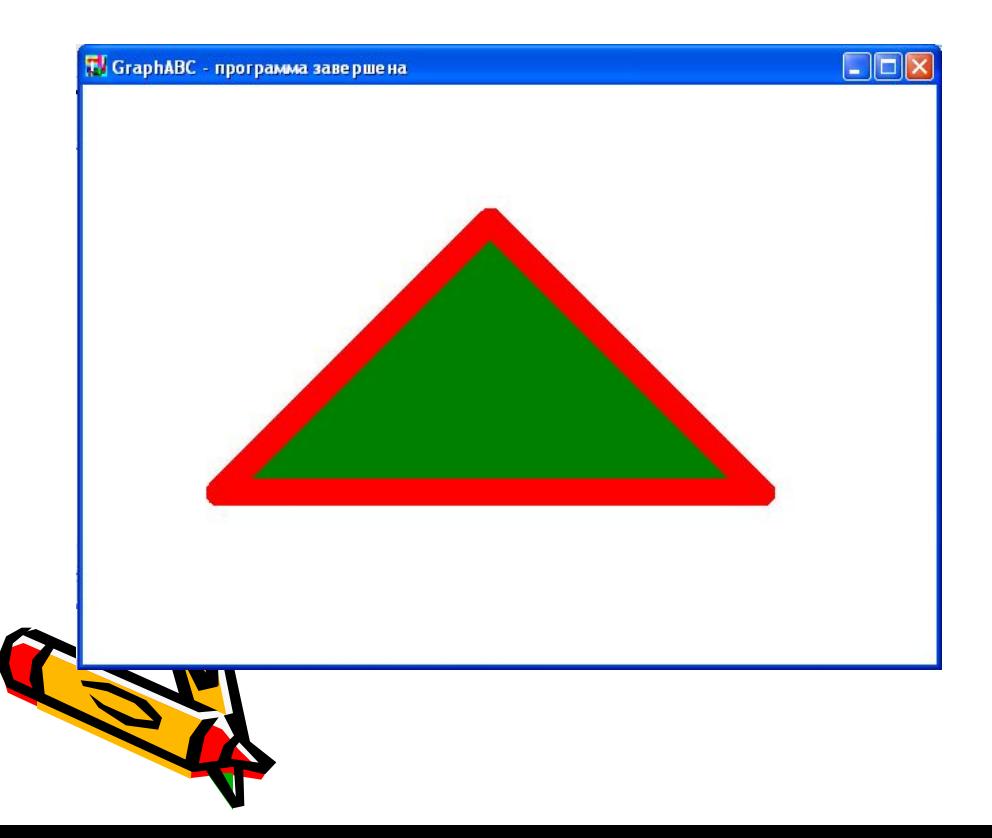

14 Program treugolnik; uses GraphABC; begin setpenwidth(20); setpencolor(clred); line(300,100,500,300); lineto(100,300); lineto(300,100); floodfill(300,200,clgreen); end.

## **Прямоугольник**

**Rectangle(x1,y1,x2,y2) - рисует прямоугольник, заданный координатами противоположных вершин (x1,y1) и (x2,y2**).

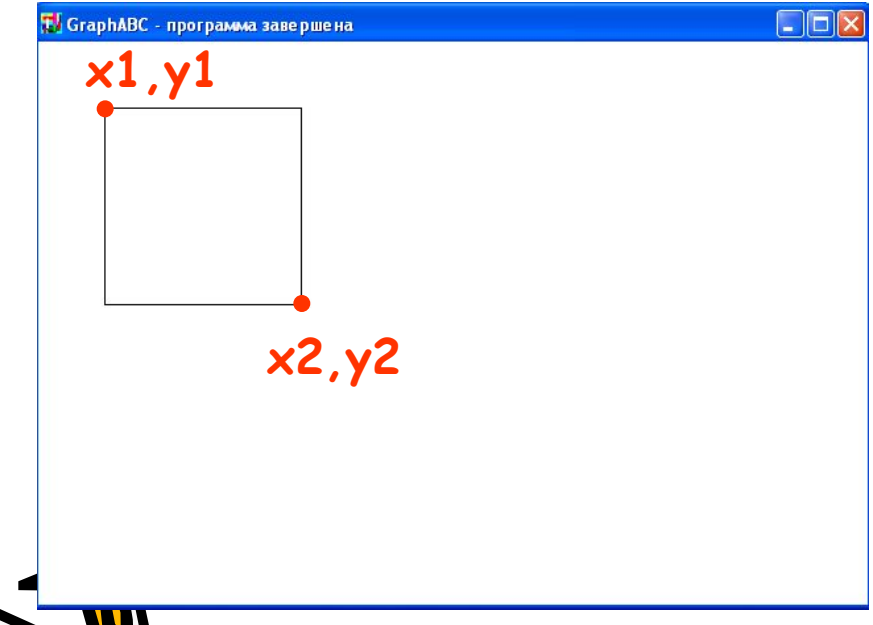

Program pryamougolnik; uses GraphABC; begin Rectangle(50,50,200,200); end.

#### **Заливка цветом**

**FloodFill(x,y,color) - заливает область одного цвета цветом color, начиная с точки (x,y).** 

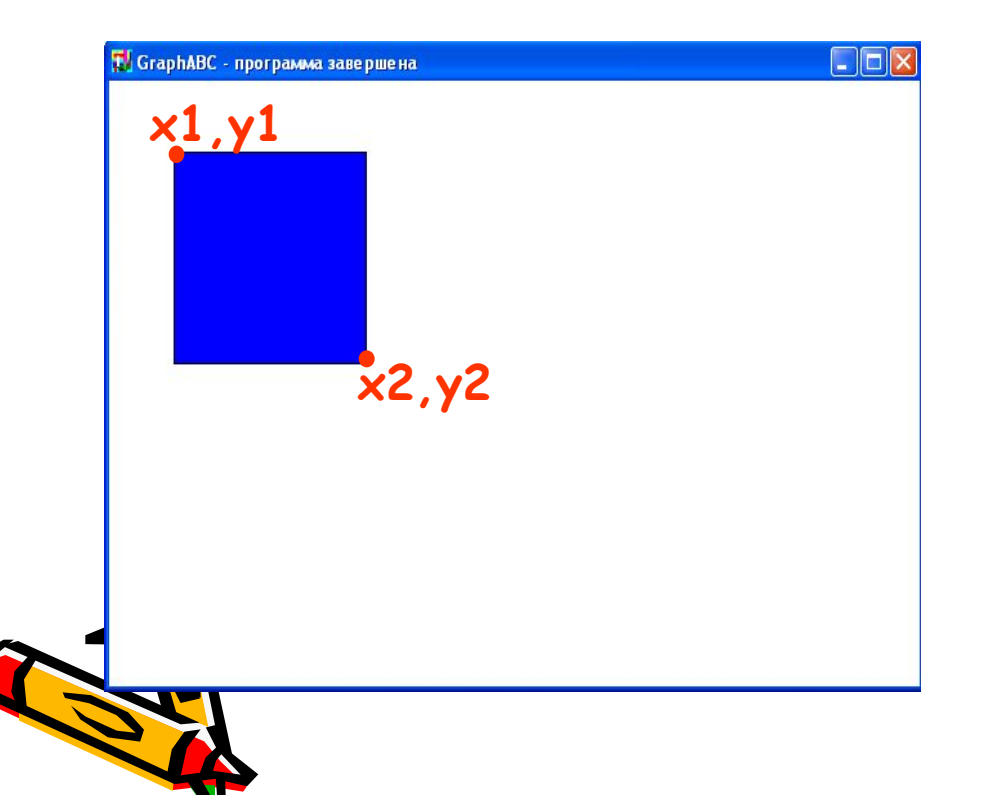

Program pryamougolnik; uses GraphABC; begin Rectangle(50,50,200,200) FloodFill(100,100,clBlue); end.

**Заливка кистью SetBrushColor(color)** - **устанавливает цвет кисти.** Заливка кистью распространяется на замкнутый конту описание которого следует за процедурой установки цвета кисти.

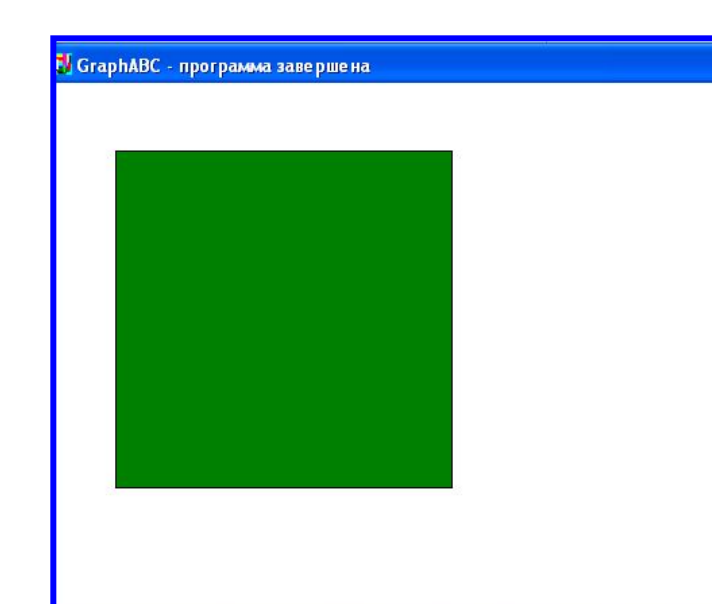

Program zalivka\_kist; uses GraphABC; Begin SetBrushColor(clGreen); Rectangle(50,50,300,300); end.

## **Заливка кистью**

#### SetBrushStyle(номер от 0 до 7 или названи

устанавливает стиль кисти, задаваемый номером **символической константой.** 

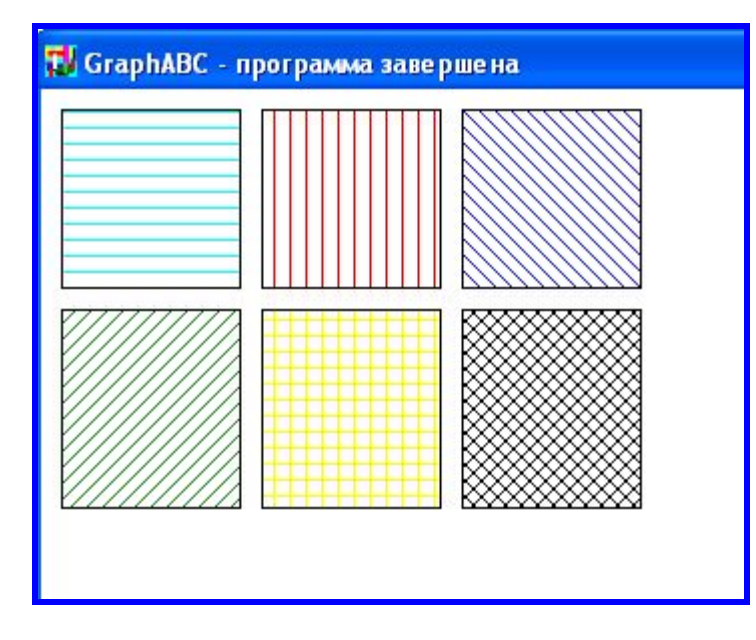

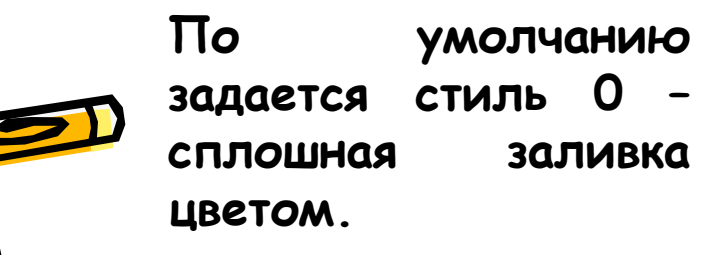

**Program p12\_zalivka; uses GraphABC; Begin SetBrushColor(clAqua); SetBrushStyle(1); Rectangle(10,10,100,100); SetBrushColor(clRed); SetBrushStyle(2); Rectangle(110,10,200,100); SetBrushColor(clBlue); SetBrushStyle(3); Rectangle(210,10,300,100); SetBrushColor(clGreen); SetBrushStyle(4); Rectangle(10,110,100,210); SetBrushColor(clYellow); SetBrushStyle(5); Rectangle(110,110,200,210); SetBrushColor(clBlack); SetBrushStyle(6); Rectangle(210,110,300,210); end.**

## **Заливка кистью**

## **SetBrushPicture**('fname') -

**устанавливает в качестве образца для закраски кистью образец, хранящийся в файле fname,** при этом текущий цвет кисти при закраске игнорируется.

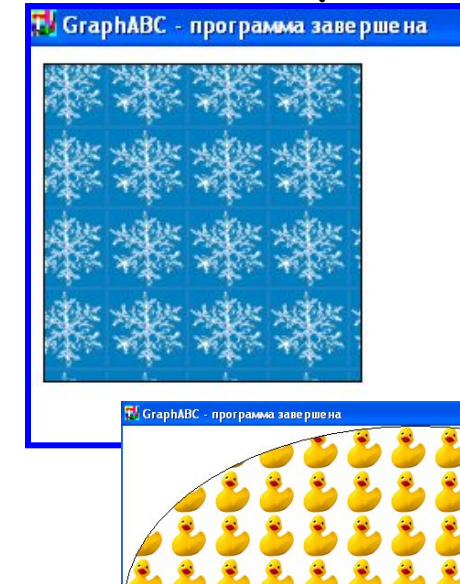

uses GraphABC; begin SetBrushPicture('brush4.bmp');E llipse(0,0,640,400); end.

### **Цвет и толщина контура**

## **Задаются процедурами SetPenWidth(w); SetPenColor(color);**

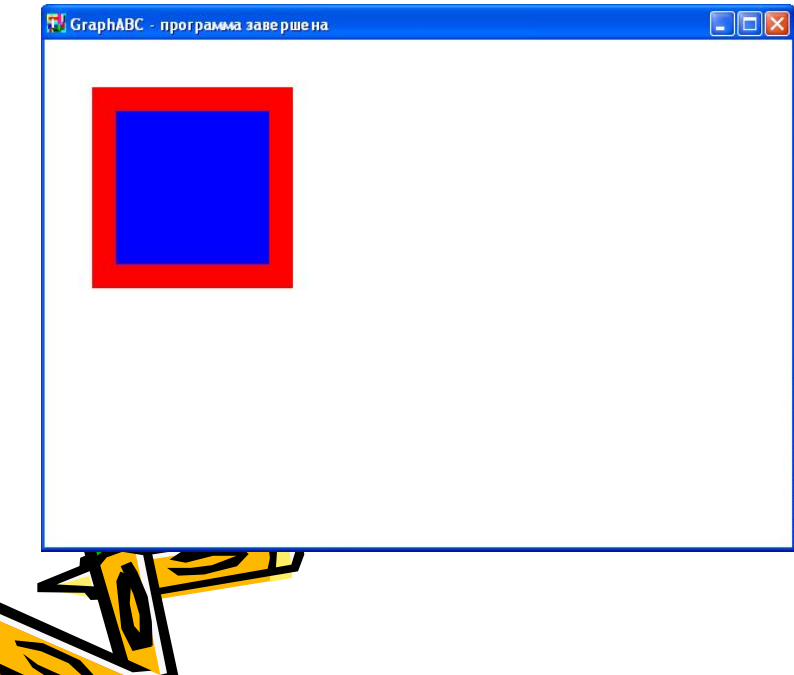

Program pryamougolnik; uses GraphABC; begin SetPenColor(clred); SetPenWidth(20); Rectangle(50,50,200,200); FloodFill(100,100,clBlue); end.

## **Окружность**

**Circle(x,y,r)** - **рисует окружность с центром в точке (x,y) и радиусом r**.

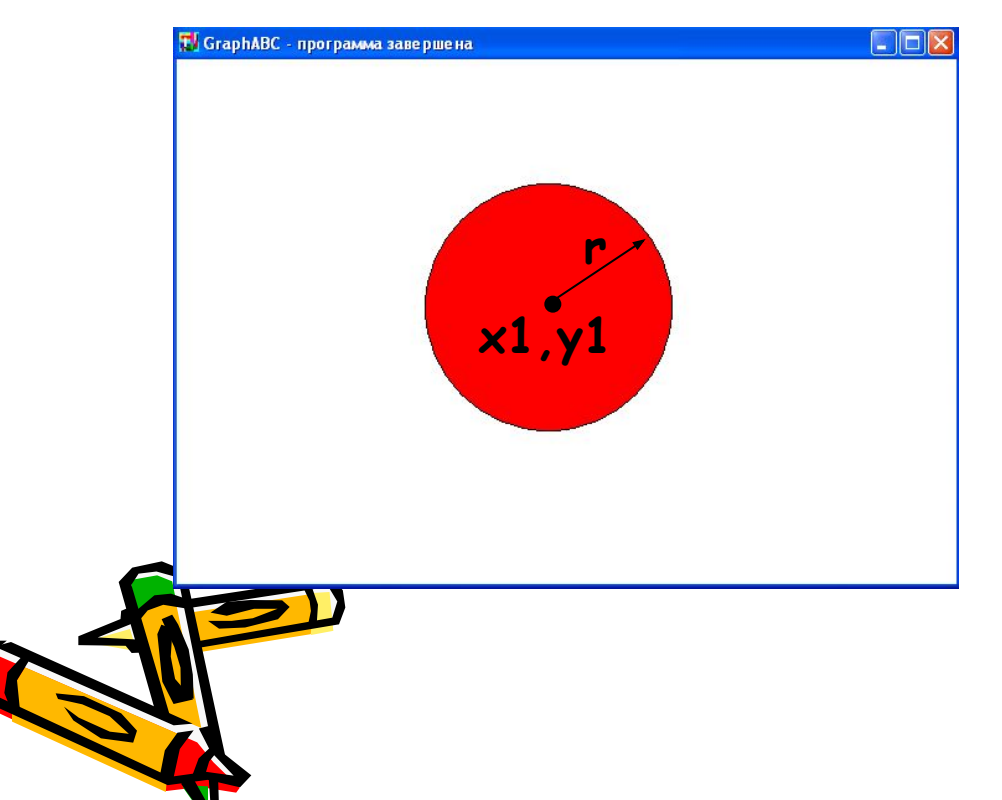

Program circle; uses GraphABC; begin Circle(500,200,100); FloodFill(500,200,clred); end.

## **Эллипс**

**Ellipse(x1,y1,x2,y2) - рисует эллипс,**  заданный своим описанным прямоугольником **координатами противоположных вершин (x1,y1) и (x2,y2).**

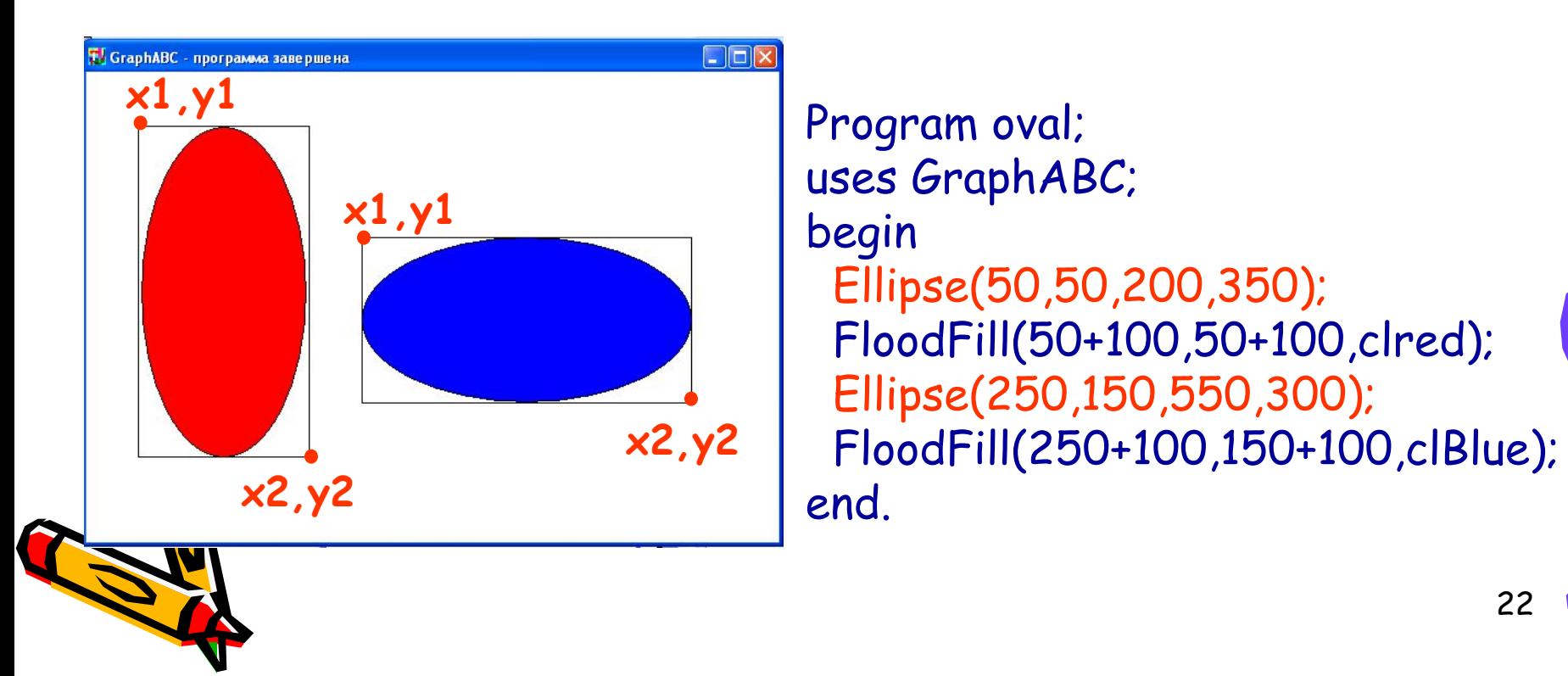

**Дуга окружности Arc(x,y,r,a1,a2) - Рисует дугу окружности с центром в точке (x,y) и радиусом r, заключенной между двумя лучами, образующими углы a1 и a2 с осью OX (a1 и a2 – вещественные, задаются в градусах и отсчитываются против часовой стрелки).**

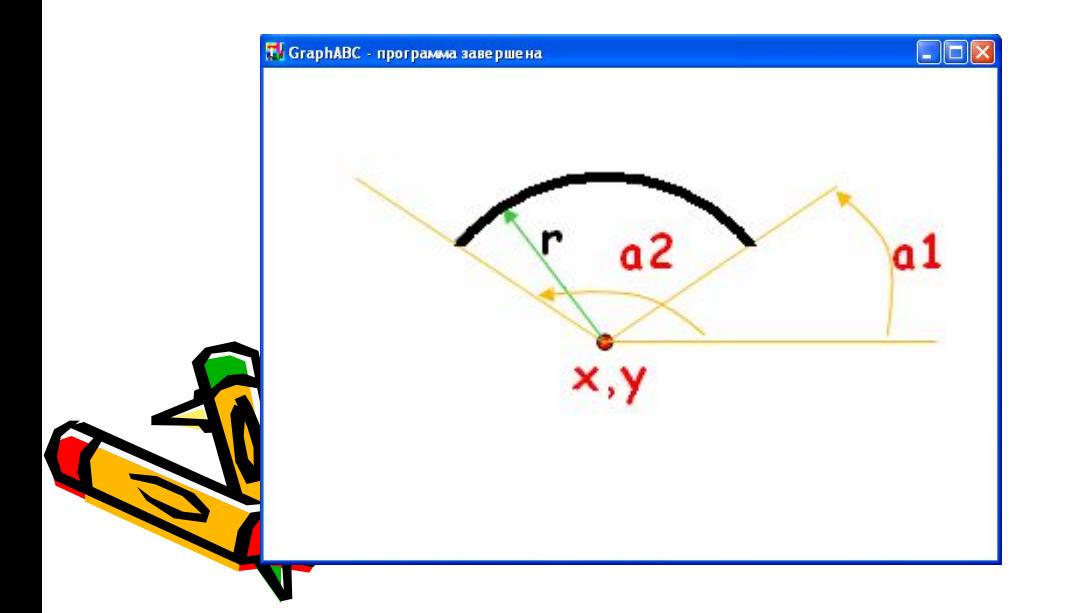

23 Program duga; uses GraphABC; Begin SetPenWidth(10); Arc(300,250,150,45,135); end.

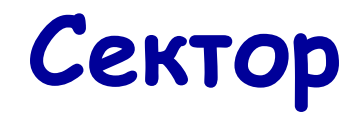

**Pie(x,y,r,a1,a2) - рисует сектор окружности, ограниченный дугой (параметры**  процедуры имеют тот же смысл, что и **процедуре Arc).**

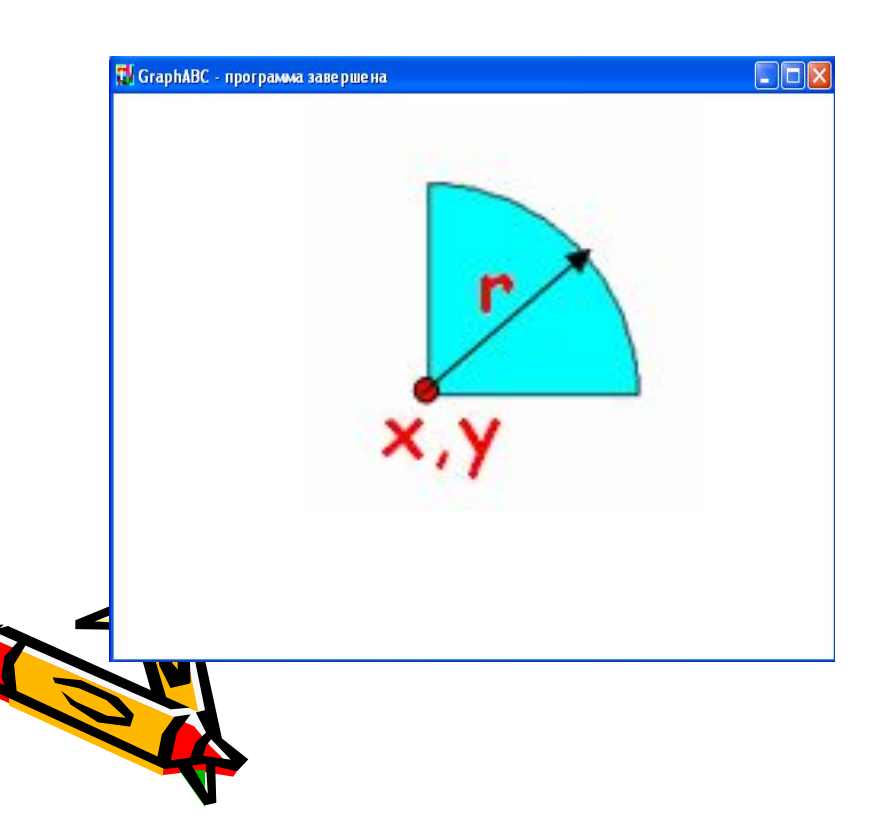

Program sector; uses GraphABC; begin Pie(300,200,100,0,90); FloodFill(300+10,200-10,clAqua); end.

Вывод текста в графическое ок **TextOut(x,y,'строка'); - выводит строку текста в позицию (x,y) (точка (x,y) задает верхний**  левый угол прямоугольника, который буде<sup>-</sup> **содержать текст).**

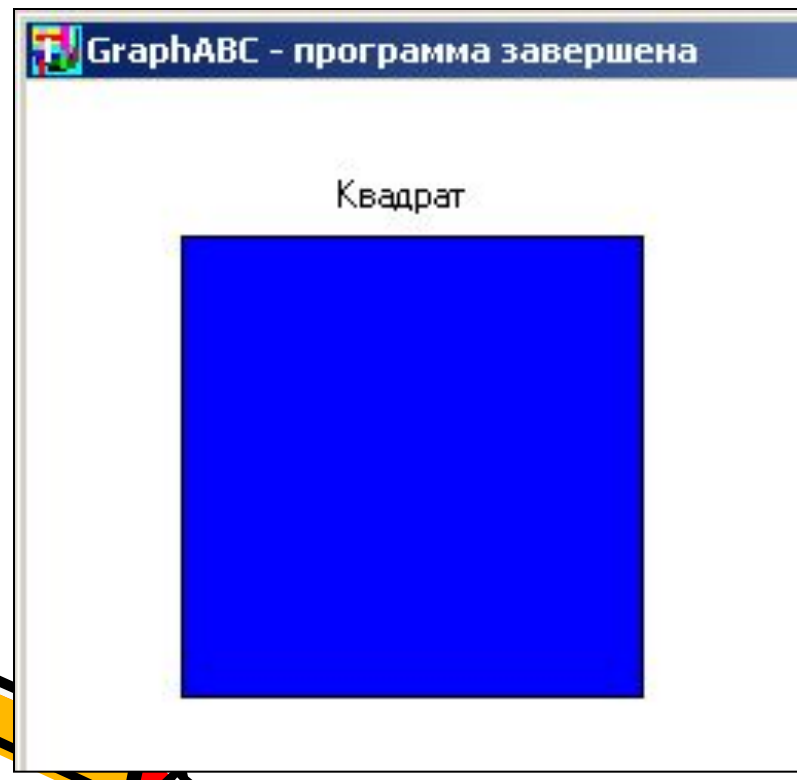

Program text; uses GraphABC; begin TextOut(100,30,'Квадрат'); Rectangle(50,50,200,200); FloodFill(55,55,clBlue); end.

# **Действия со шрифтом**

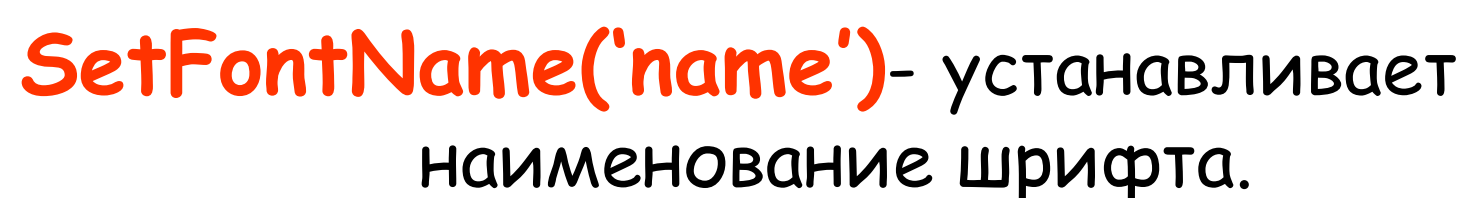

**SetFontColor(color**) - устанавливает цвет

шрифта.

- 
- **SetFontSize(sz)** устанавливает размер

шрифта в пунктах.

шрифта.

- 
- **SetFontStyle(fs)** устанавливает стиль

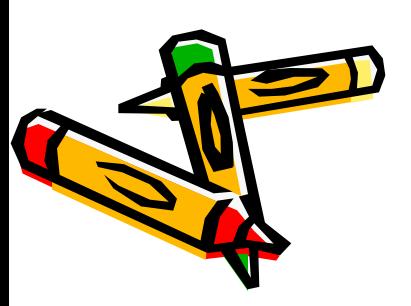

## **Название шрифта**

**По умолчанию установлен шрифт, имеющий наименование MS Sans Serif. Наиболее распространенные шрифты – это Times, Arial и Courier New. Наименование шрифта можно набирать без учета регистра.** 

**Пример: SetFontName('Times');**

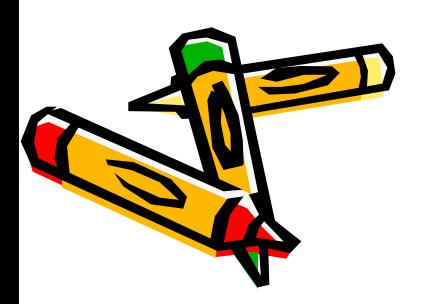

## **Стиль шрифта**

Задается именованными константами:

fsNormal – обычный; fsBold – жирный; fsItalic – наклонный; fsBoldItalic – жирный наклонный; fsUnderline – подчеркнутый; fsBoldUnderline – жирный подчеркнутый; fsItalicUnderline – наклонный подчеркнутый; fsBoldItalicUnderline – жирный наклонный подчеркнутый.

#### Например,

Program text; uses GraphABC; **T GraphABC** - программа завершена Begin обычный  **SetFontName('Arial');** наклонный SetFontSize(20); жирный SetFontColor(clRed); подчеркнутый TextOut(10,10,'обычный'); жирный, наклонный, подчеркнутый SetFontStyle(fsItalic); SetFontColor(clBlue); TextOut(10,50,'наклонный'); SetFontStyle(fsBold); SetFontColor(Random(16777215)); TextOut(10,90,'жирный'); SetFontStyle(fsUnderline); SetFontColor(Random(16777215)); TextOut(10,130,'подчеркнутый'); SetFontStyle(fsBoldItalicUnderline); SetFontColor(Random(16777215)); TextOut(10,170,'жирный, наклонный, подчеркнутый'); end.

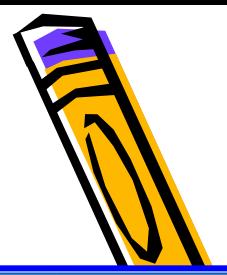

## **цвету. RGB(0,0,0) – соответствует черному цвету.**

**максимальной). RGB(255,255,255) – соответствует белому** 

**Функция возвращает целое значение, являющееся кодом цвета, который содержит красную, зеленую и синюю составляющие с интенсивностями r, g и b соответственно (0 соответствует минимальной интенсивности, 255 –** 

**диапазоне от 0 до 255.** 

**Цвет можно задавать и с помощью функции** RGB(r,g,b) где r, g и b - целые числа

## **Используемые цвета**

#### Например,

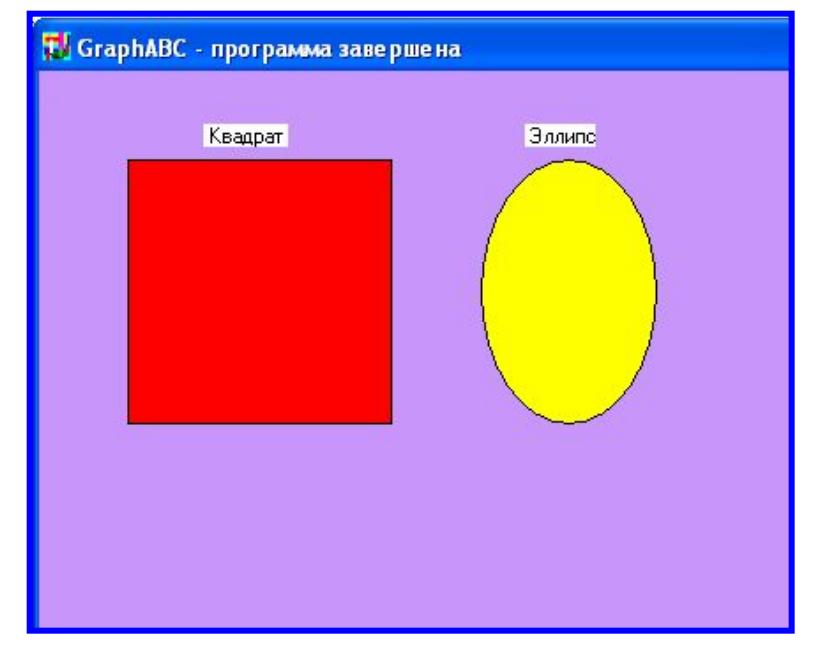

Program color; uses GraphABC; begin Clearwindow(rgb(200,150,250)); TextOut(93,30,' Квадрат '); Rectangle(50,50,200,200); FloodFill(55,55,clRed); TextOut(275,30,' Эллипс'); Ellipse(250,50,350,200); FloodFill(250+50,50+50,clYellow); end.

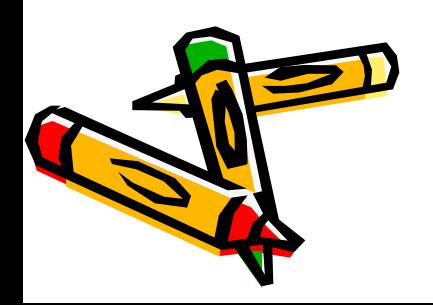

Вывод текста в графическое ок Текст можно вывести с помощью операто**р Gotoxy(x,y) <sup>и</sup> Write('текст'), подключив дополнительно модульCrt.**

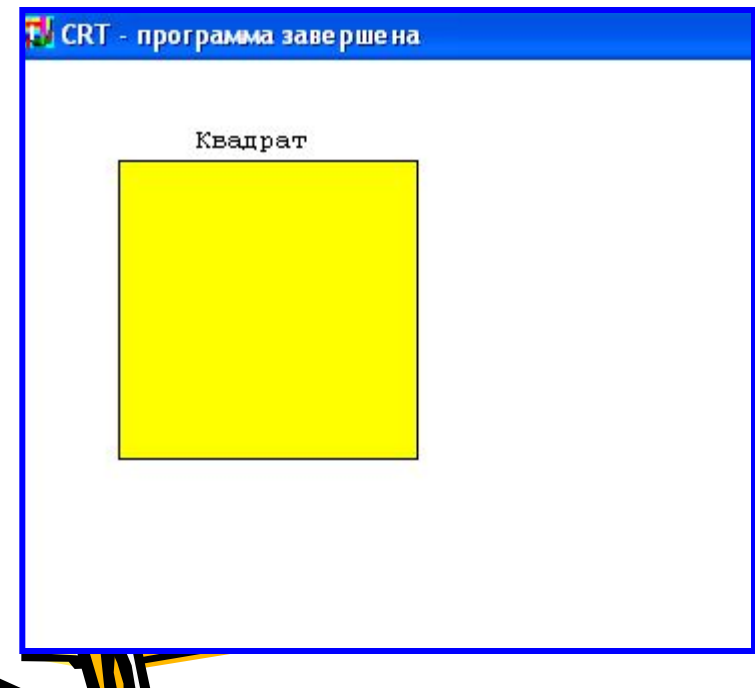

Program text2; uses Crt,GraphABC; begin clrscr; hidecursor; {скрывает текстовый курсор} gotoXY(12,3); write('Квадрат'); Rectangle(50,50,200,200); FloodFill(55,55,clYellow); end.

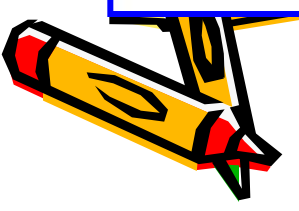

## **Загрузка готового рисунка**

LoadPicture(fname) **n:=LoadPicture(fname) –**

**загружает рисунок из файла с именем fname в оперативную память и возвращает описатель рисунка в целую переменную n; если файл не найден, то возникает ошибка времени выполнения.** 

**Загружать можно рисунки в формате .bmp, .jpg или .gif.**

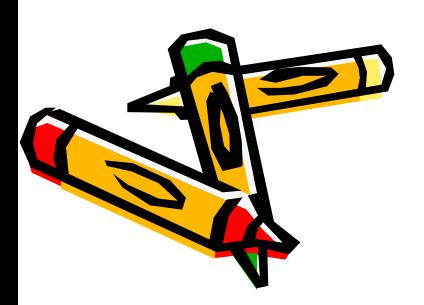

## **Вывод рисунка в графическое окно**

# **DrawPicture(n,x,y);**

Выводит рисунок с описателем n в позицию (x,y) графического окна.

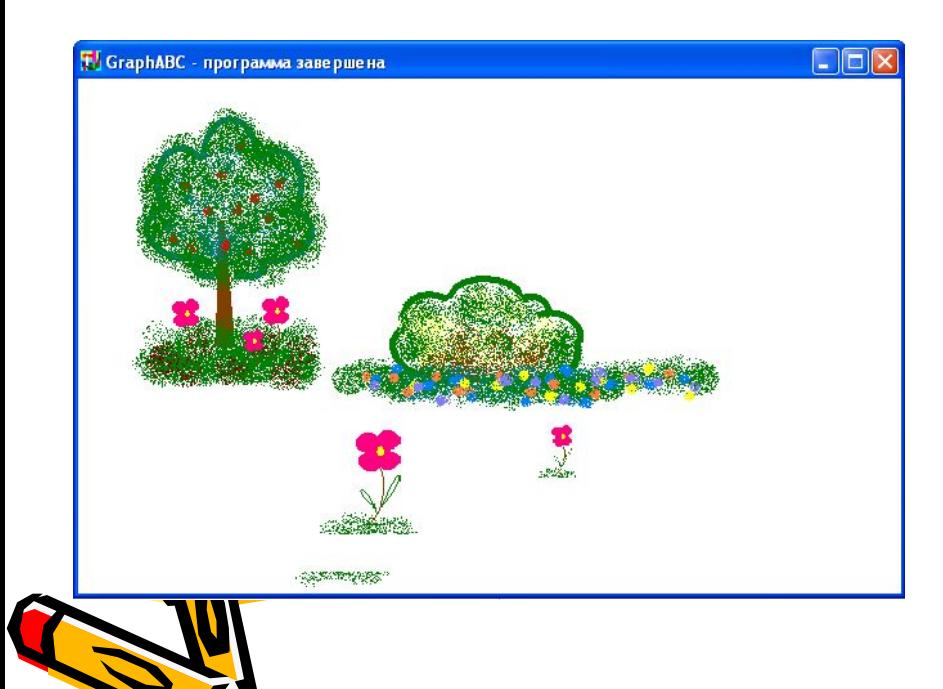

uses GraphABC; var pic: integer; begin pic:=LoadPicture('demo.bmp'); DrawPicture(pic,10,10); DestroyPicture(pic); end.

## Сохранение созданного рисунк

# SavePicture(n, 'fname') -

**Сохраняет рисунок с описателем n в файл с именем fname. Рисунки можно сохранять в формате .bmp, .jpg или .gif.**

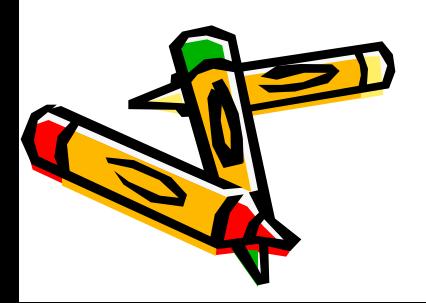

**Пример 1.** Составим алгоритм, в результате которого будет нарисован один круг.

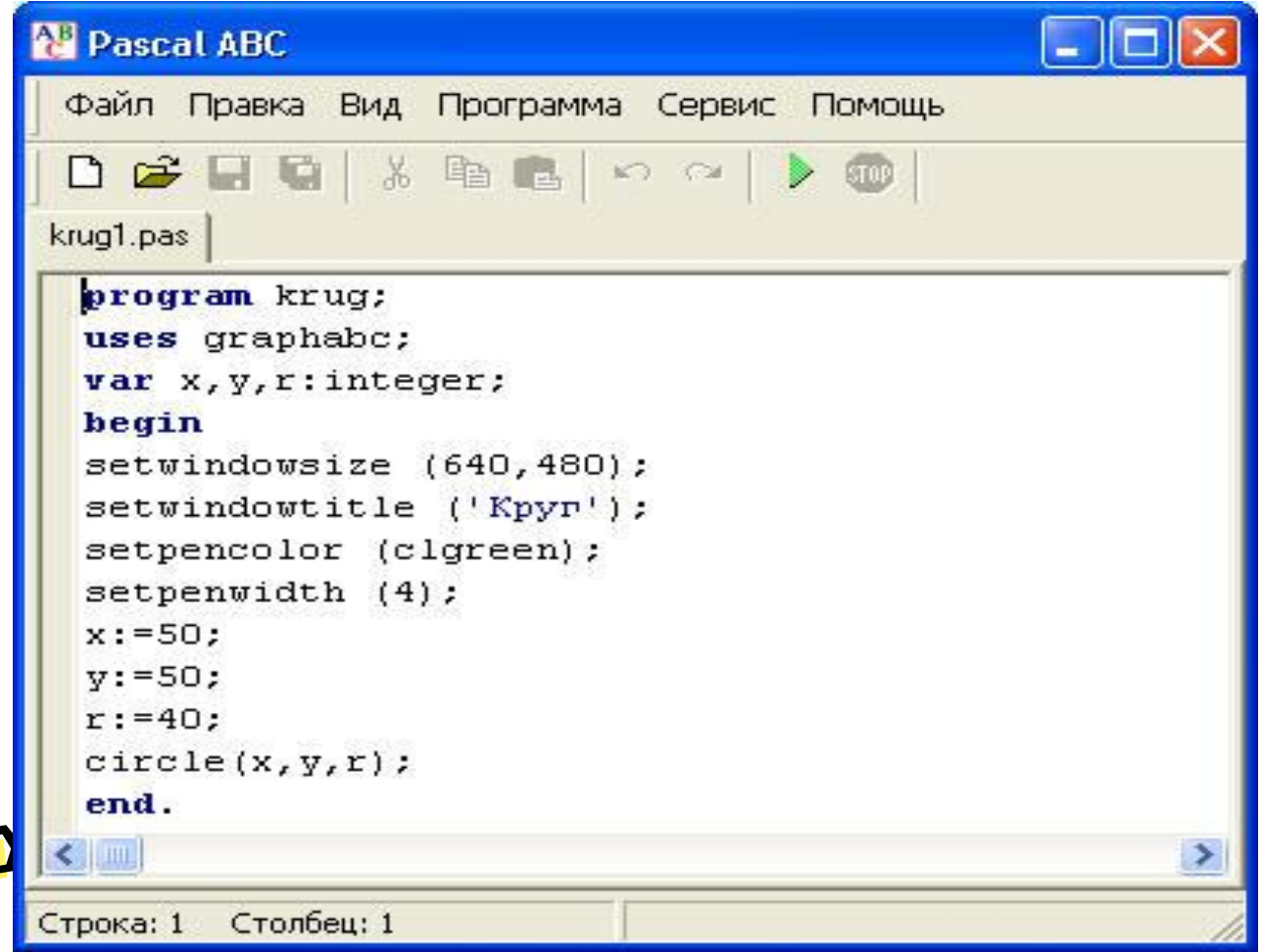

//**Пример 2.** Написать программу, которая выведет на экран монитора //отрезок красного цвета, соединяющий две точки //с координатами (150,400) и (300,100).

**Program** Linii;

**Uses** GraphAbc; // Подключение модуля GraphAbc

**Begin**

SetWindowSize(500,500); // Установка размеров графического окна  **SetPenColor(clRed);** // цвет пера - красный

 **Line(**150,400,300,100);

**End.**

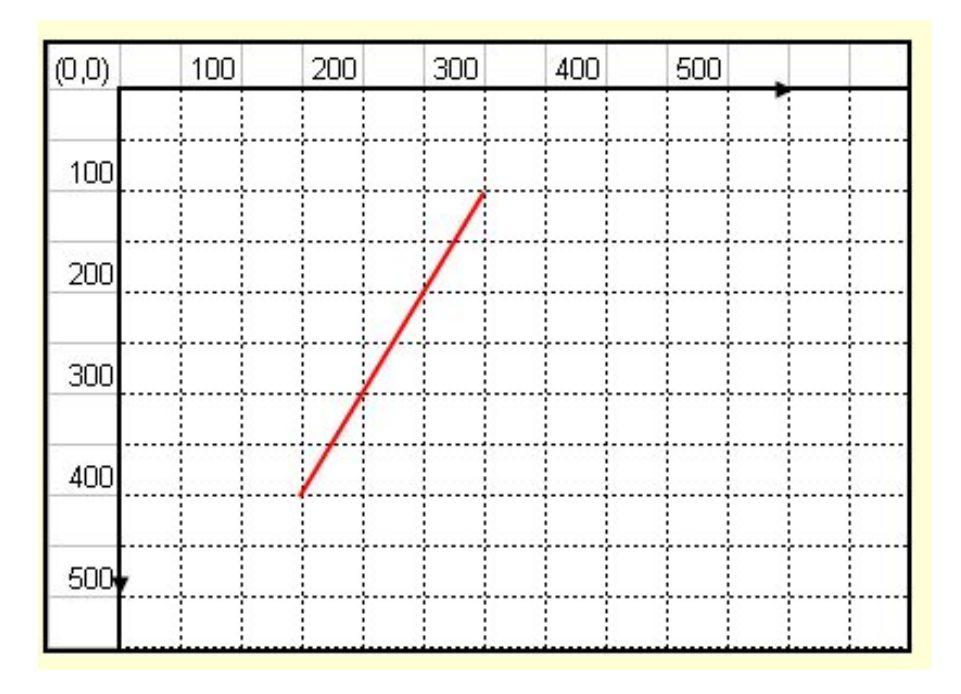

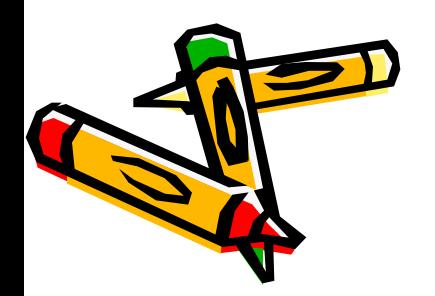

#### //Нарисуем домик

Program grafikal; Uses GraphAbc; Begin SetWindowSize(640,480); ClearWindow(clWhite); SetPenColor(clTeal); SetPenWidth(5); Rectangle(100,150,250,300); SetBrushColor(clYellow); Circle(170,200,25); FloodFill(150,160,clBrown); Line (100,150,175,90); Line (175,90,250,150); FloodFill(175,100,clGreen); End.

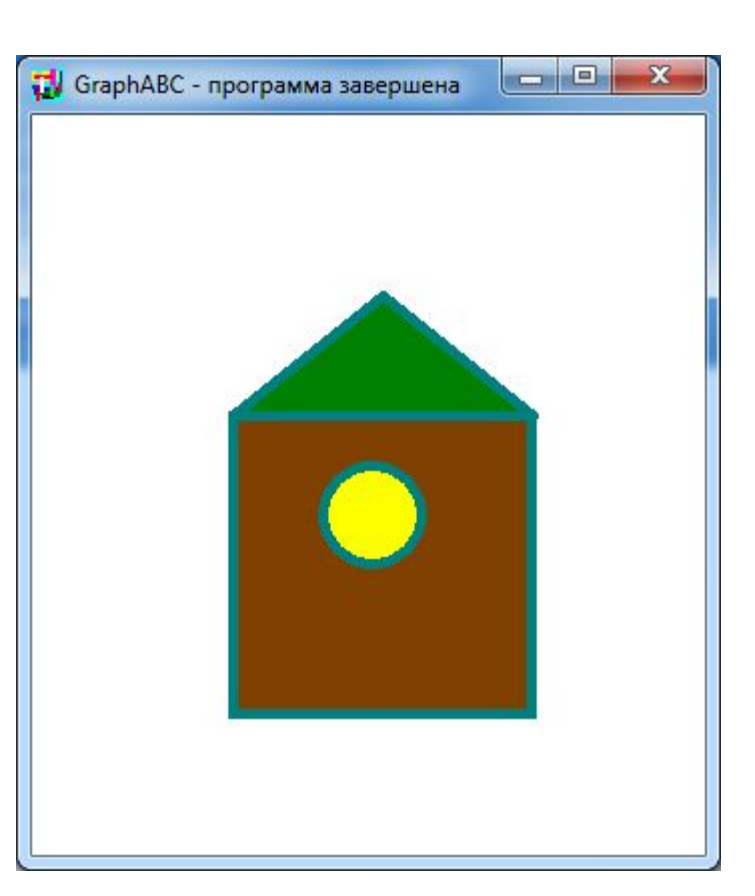

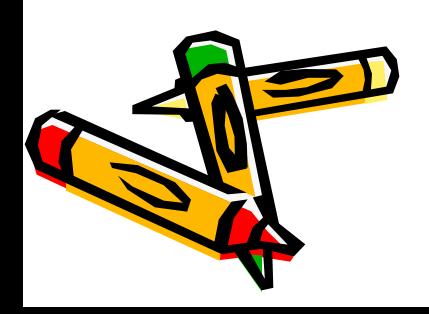

#### //Нарисуем трактор

program tractor; uses graphabc; var x,y:integer; begin setwindowsize (940,680); setwindowtitle ('Трактор'); setpenwidth (2);  $x:=10; y:=10;$ setpencolor (clblack); rectangle(x+40,y+40,x+140,y+90); floodfill(x+50,y+50, clyellow); rectangle(x+50,y+50,x+80,y+85); floodfill(x+55,y+75, clolive); rectangle(x+95,y+10,x+130,y+65); floodfill(x+110,y+35, clgreen); circle(x+60,y+100,10); floodfill(x+60,y+100, clgray); circle(x+110,y+90,20); floodfill(x+110,y+90, clgray); end.

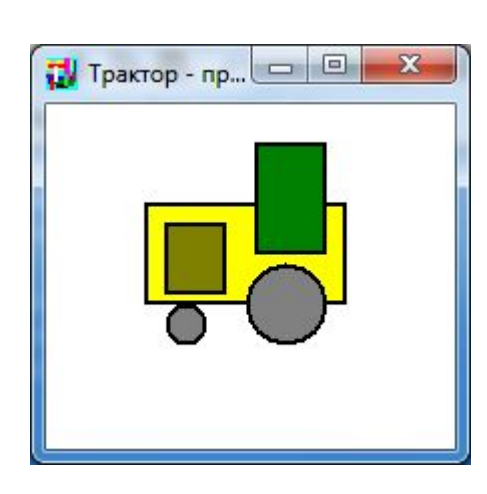

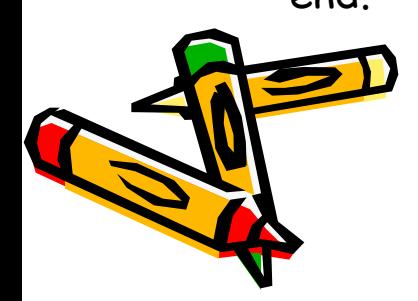

```
// Мозаика. Квадратики случайным образом меняются местами
uses GraphABC;
 const
  w=25; w1=1; m=50; n=70; x0=0; y0=0;
Var i, j, i1, j1, di, dj, v, k: integer;
   a: array [0..n, 0..m] of integer;
begin
  SetWindowCaption('Мозаика');
  for i:=0 to n-1 do
   for j:=0 to m-1 do
   begin
    a[i,j]:=RGB(Random(256),Random(256),Random(256));
    SetBrushColor(a[i,j]);
   FillRect(x0+i*w,y0+j*w,x0+(i+1)*w-w1,y0+(j+1)*w-w1);
   end;
  while true do
  begin
  k:=k+1;
   if k mod 1000 = 0 then
   begin
   k:=0; Sleep(1);
   end;
   i:=Random(n-2)+1; j:=Random(m-2)+1; di:=Random(3)-1; dj:=Random(3)-1;
  i1:=i+di; j1:=j+dj; v:=a[i,j]; a[i,j]:=a[i1,j1]; a[i1,j1]:=v; SetBrushColor(a[i,j]);
  FillRect(x0+i*w,y0+j*w,x0+(i+1)*w-w1,y0+(j+1)*w-w1);
  SetBrushColor(a[i1,j1]);
  FillRect(x0+i1*w,y0+j1*w,x0+(i1+1)*w-w1,y0+(j1+1)*w-w1);
  end;
end.
```
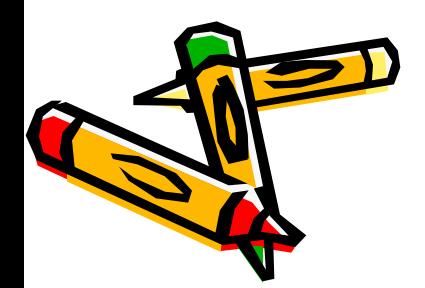

Домашнее задание: Нарисовать рисунок согласно образцу

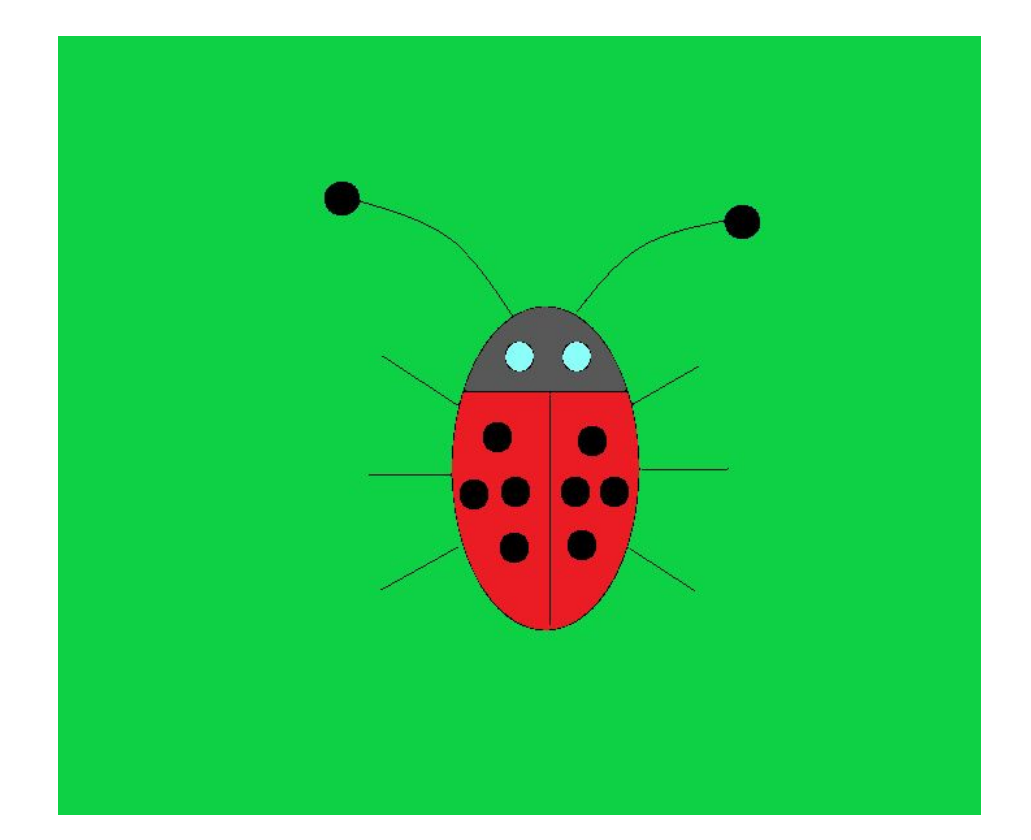

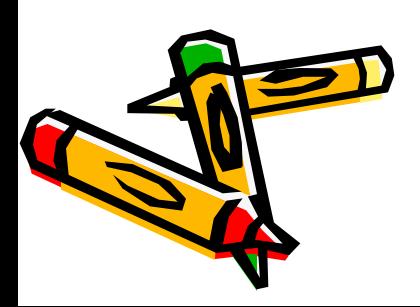